Stanfords

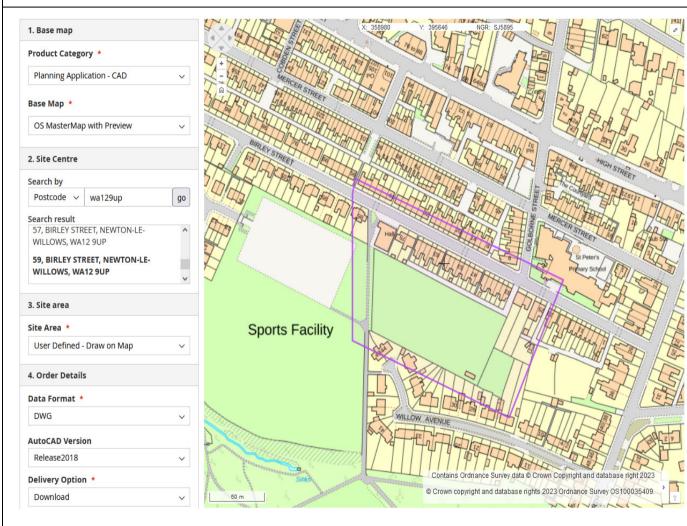

T: 0330 912 7435 / 0161 507 7207 E: <u>business@stanfords.co.uk</u> portal.stanfords.co.uk

### STANFORDS PORTAL USER GUIDE CONTENTS –

#### Product Selection and Location -

Choose your map/data product(s) and locate your area. (Page 2).

#### Planning Application Maps (PDF/TIFF) –

How to order planning/land registry compliant OS Site Location and Block Plans. (Pages 3-6)

### Planning Application CAD Data (DWG/DXF) –

How to order OS MasterMap Topo Data for CAD. (Pages 7-12) How to order OS Terrain<sup>®</sup> 5 Contours (Page 13)

### Mid/Small Scale OS Raster Image (JPEG/GEO-TIFF/PNG) –

How to order OS Raster files from 1:10,000 to 1:250,000 scale. (Page 14)

Getmapping 12.5cm Aerial Photo Data Image (JPEG/GEO-TIFF/PNG) – How to order aerial photo data. (Page 15)

Onscreen Measure Tools – Measure lines, polygon areas and circle areas over the mapping. (Page 16)

Ordnance Survey

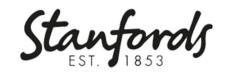

| For Stanfords DWG/DXF OS Data for CAD software | For Stanfords PDF/TIFF OS Planning Maps | For Aerial Photo / Mid-Small Scale OS Raster Data              | Product Selection and Location –                                   |
|------------------------------------------------|-----------------------------------------|----------------------------------------------------------------|--------------------------------------------------------------------|
| 1. Base map                                    | 1. Base map                             | 1. Base map                                                    | Choose your map/data product(s) and                                |
| Product Category *                             | Product Category *                      | Product Category *                                             | locate your area.                                                  |
| Planning Application - CAD V                   | Planning Application - Print 🗸          | Base Map +                                                     |                                                                    |
| Base Map *                                     | Base Map *                              | OS OpenMap Local ~<br>Choose an Option                         | Use the Product Category and Base<br>Map drop-downs to select your |
| Choose an Option 🗸                             | OS MasterMap Mono v                     | OS OpenMap Local<br>OS VectorMap Local Raster Colour           | required map/data.                                                 |
| Choose an Option                               | Choose an Option                        | OS VectorMap Local Raster Mono<br>OS VectorMap District Raster |                                                                    |
| OS MasterMap with Preview                      |                                         | OS 1:25k Raster                                                |                                                                    |
| OS MasterMap without Preview                   | OS MasterMap Colour                     | OS 1:50k Raster<br>OS 1:250k Raster                            | Search for your site using any of the                              |
| OS Terrain 5 (5m contours)                     | OS MasterMap Mono                       | Aerial Imagery                                                 | options on the Search by drop-down.                                |
| Free Text Address Search                       | Postcode Search                         | Free Text Places Search (For Towns/Cities)                     |                                                                    |
|                                                |                                         |                                                                | For property locations, Free Text                                  |
| 2. Site Centre                                 | 2. Site Centre                          | 2. Site Centre                                                 | Address is the most accurate search                                |
| Search by                                      | Search by                               | Search by                                                      | tool – enter as much address detail as                             |
| Free Text - V 61 coldstream close w            | Postcode v wa2 0lj go                   | Free text - V warrington go                                    | possible.                                                          |
| Search result                                  | Search result                           | Search result                                                  |                                                                    |
| 61, COLDSTREAM CLOSE, WARRINGTON,              | WA2 OLJ                                 | Warrington, , Warrington, North West                           | For areas of land, use the coordinates                             |
|                                                |                                         | Warrington Road, Warrington,                                   | For areas of land, use the coordinates                             |
| WA2 0LJ                                        | 61, COLDSTREAM CLOSE, WARRINGTON,       | Warrington, North West                                         | search if known or one of the other                                |
| 6, COLDSTREAM CLOSE, WARRINGTON,               | WA2 0LJ                                 |                                                                | search options to get close then pan                               |
| WA2 OLL 🗸                                      |                                         | Warrington Road_Warrington                                     | the mapping to find your site.                                     |
| Easting / Northing Coordinates Search          | OS Grid Square Search                   | Upload a Shape File to create an order area                    |                                                                    |
| 2. Site Centre                                 | 2. Site Centre                          | 3. Site area                                                   | To define an order area with a shape                               |
| 2. Site Centre                                 |                                         | 5. Site died                                                   | file upload, select this option in the                             |
| Search by                                      | Search by                               | Site Area *                                                    | Site Area drop-down and upload your                                |
|                                                | OS Grid R ∨ SJ6291 go                   |                                                                | zipped shapefile (only available over                              |
| Coordinat v 362405, 391420 go                  |                                         | User Defined - Upload Shapefile 🛛 🗸 🗸                          | OS MasterMap CAD without preview).                                 |
| Search result                                  | Search result                           |                                                                |                                                                    |
|                                                |                                         |                                                                | J                                                                  |
| T: 0330 912 7435 / 0161 507 7207               | nortal star                             | nfords.co.uk                                                   |                                                                    |
| E: business@stanfords.co.uk                    |                                         | norus.co.uk                                                    | Ordnance<br>Survey                                                 |
|                                                |                                         |                                                                | Licensed Partner                                                   |

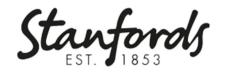

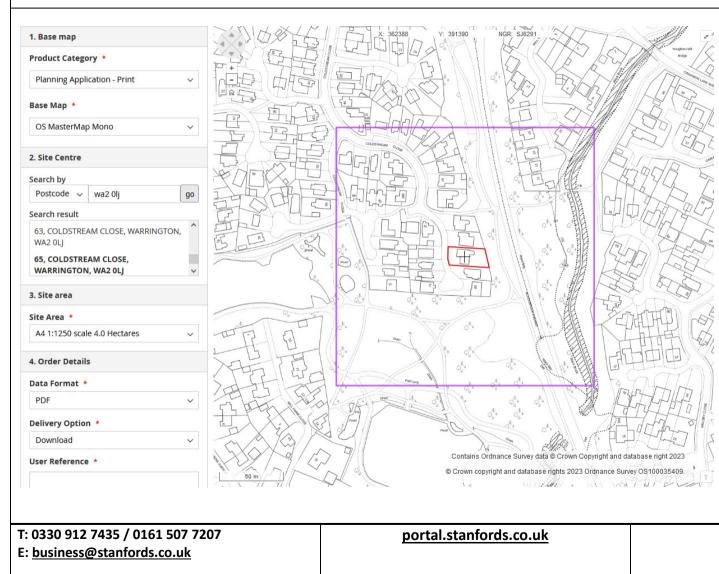

### Planning Application Maps (PDF/TIFF) –

Suitable for Planning Applications or Land Registry enquiries, order Stanfords A4 to A0 Block Plans – 1:200 or 1:500 and A4 to A0 Site Location Plans - 1:1250 or 1:2500 in black & white or full colour.

Many applications now require 2 plans – you can select multiple maps e.g. A4 1:500 plus A4 1:1250 by adding to basket and then changing your Site Area selection and adding to basket again.

Our OS Planning maps include a North Arrow, Scale Bar, Date of Purchase, site address and OS license details and our maps can be annotated with red or blue lines to highlight application site boundaries as you place your order.

Your order area is shown by the purple box on screen after selecting a size and scale from the Site Area Drop-down, if you need a larger area coverage you can choose a larger hectares plan, increase the sheet size or decrease the scale.

Ordnance Survey

Stanfords EST. 1853

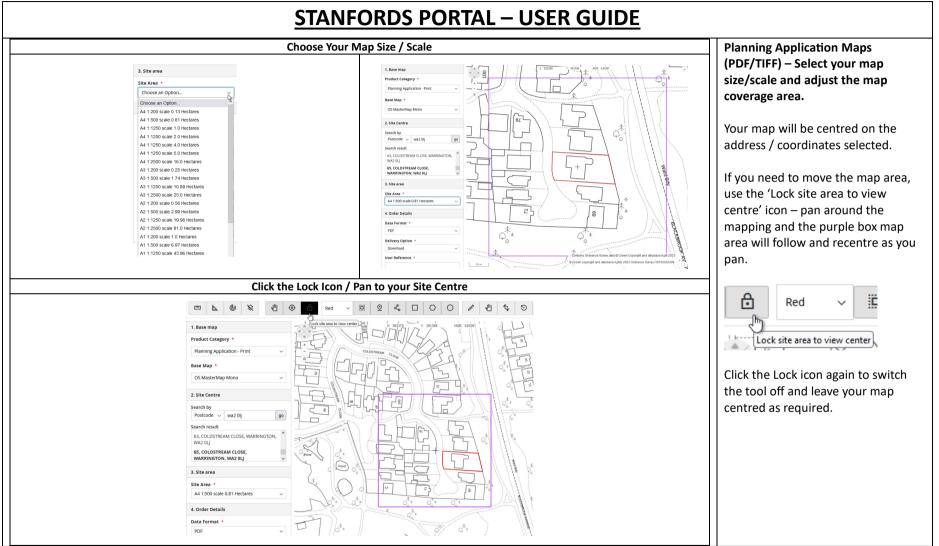

| T: 0330 912 7435 / 0161 507 7207<br>E: <u>business@stanfords.co.uk</u> | portal.stanfords.co.uk | Ordnance<br>Survey |
|------------------------------------------------------------------------|------------------------|--------------------|
|                                                                        |                        | Licensed Partner   |

Stanfords

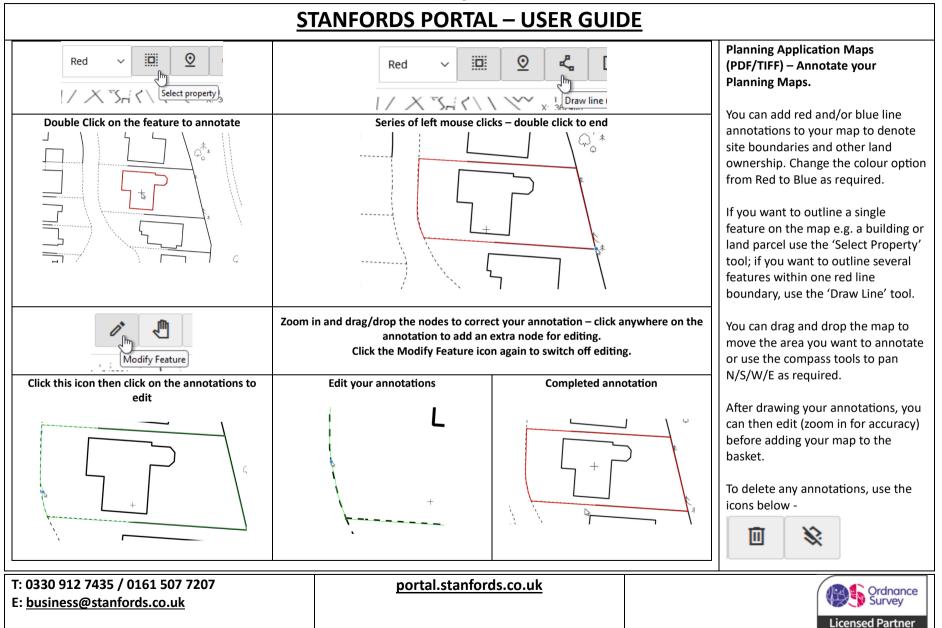

Stanfords EST. 1853

| Choose Your Map Format and edit the Address                                                                                                    | Select an additional plan if required                                                                                                    | Planning Application Maps                                                                                                    |
|----------------------------------------------------------------------------------------------------|----------------------------------------------------------------------------------------------------|----------------------------------------------------------------------------------------------------|
| 4. Order Details Data Format * PDF Delivery Option * Download User Reference *                                                                                                    | 1. Base map       Product Category *       Product Category *       Product Category *       Product Category *       Product Category *       Product Category *       Product Category *       Product Category *       Product Category *       Product Category *       Base Map *       OS Materidop Morio       2. Site careet       Base Map *       Search trait       Secondarter More (Social Stream)       Site Area *                                                                                                    | (PDF/TIFF) – File formats, address<br>editing, pricing and license your<br>map for multiple prints.<br>When your map is positioned and<br>annotated as required you can the<br>select your preferred file format<br>(PDF or TIFF). |
| Address         61, COLDSTREAM CLOSE,         WARRINGTON, WA2 0LJ                                                                                                    | A order Dealle<br>A order Dealle<br>Data format *<br>Por<br>Dealway Option *<br>Dealway Option *<br>Dealway Option | Amend the address details shown<br>appear in your plan margins.<br>Add a User Reference (mandatory<br>for Pay by Invoice customers).                                                                                               |
| se the Additional Prints Drop-down to License your plan for<br>iple prints –the price increases for additional OS Print royaltion                                                                                                    | Any annotations added to one map will carry to the next map if<br>you stay in the same location e.g. A4 1:1250 + A4 1:500                                                                                                    | Click Add to Basket – then select an additional map scale if required.                                                                                                    |
| CST Planning Map 1 2 £15.30<br>Product Category: Planning Application - Print<br>Base Map: OS Master/Map Mono<br>Site Area: A4 1500 scale 0.81 Hectares<br>Data Format: PDF<br>Delivery Option: Download<br>User Reference: PM500<br>Address: MS00<br>Address: G1, COLDSTREAM CLOSE,<br>Address 2: WARINGTON, WA2 OLJ<br>Content Med 2012 CPR2-4004 CPR2-4004 | Your order number is: OR-00003449.<br>Wall amail tott an order competitor<br>Order # OR-00003449<br>Jure 203                                                                                                    | Continue to Basket to license your<br>plan(s) for multiple prints.<br>Proceed to Checkout to make<br>payment for your order.<br>Then click the Order link to                                                                       |
| Custom Map ID: cfb7ac3addedfd139910fabBae468dc1<br>Additional Prints: 5<br>Base Price: £15.00<br>Additional Print<br>Price: £15.30                                                                                                    | Product Name         SGU         Price         Qsy         Subtrain           OS MasterMap Viewing Charge         veexcharges         £0.75         Ordered: 1         £0.75           CST Planning Map         CST-PMAR-P-OMMMA:A1:S00 Scale Da1         £15.00         Ordered: 1         £15.00           Deminated Package         CST-PMAR-P-OMMMA:A1:S00 Scale Da1         £15.00         Ordered: 1         £15.00           Order Itam Reference Number: SP09171         CST-PMAR-P-OMMMA:A1:S00 Scale Da1         £15.00         Ordered: 1         £15.00                                                                                                    | download your plan(s).                                                                                                    |

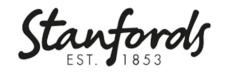

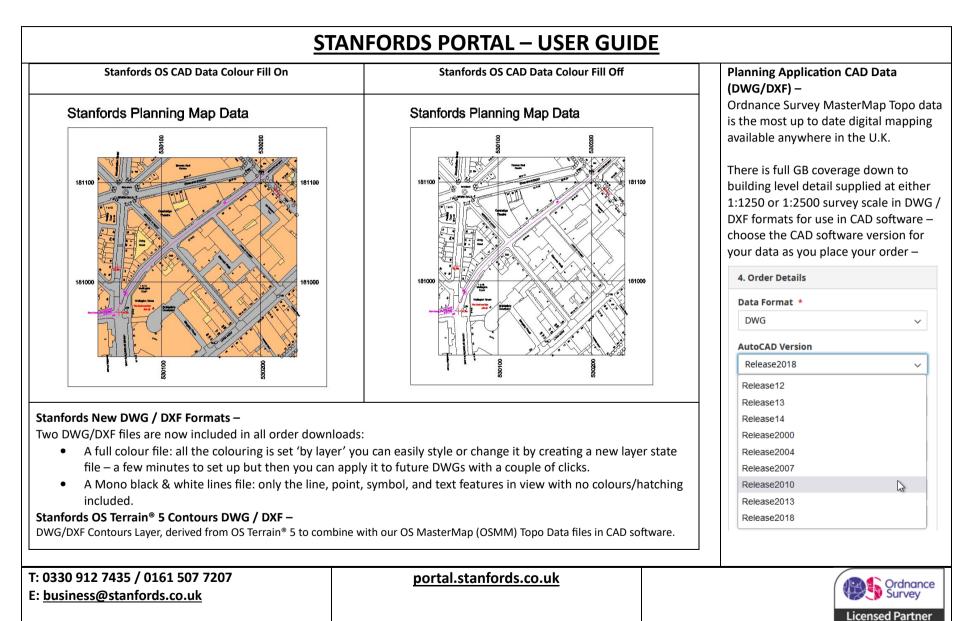

Stanfords

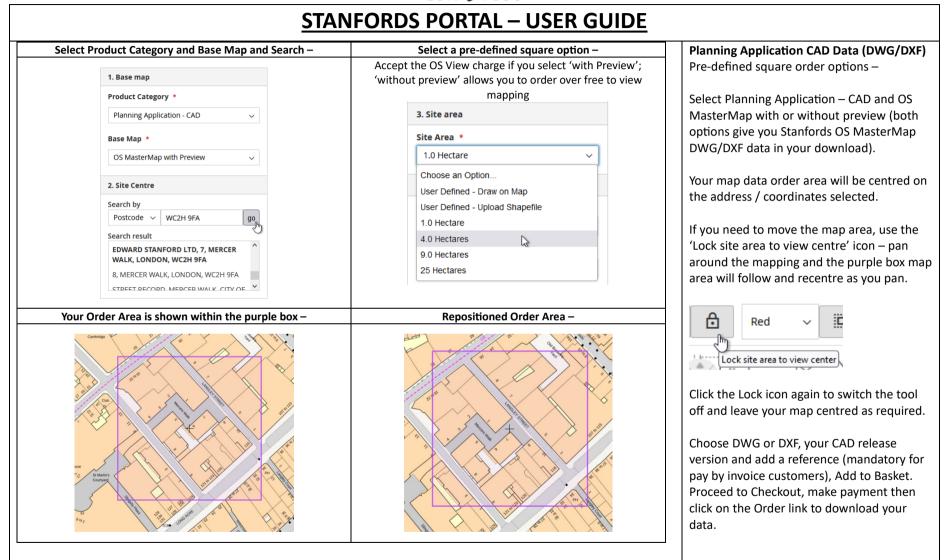

T: 0330 912 7435 / 0161 507 7207 E: <u>business@stanfords.co.uk</u> portal.stanfords.co.uk

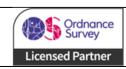

Stanfords

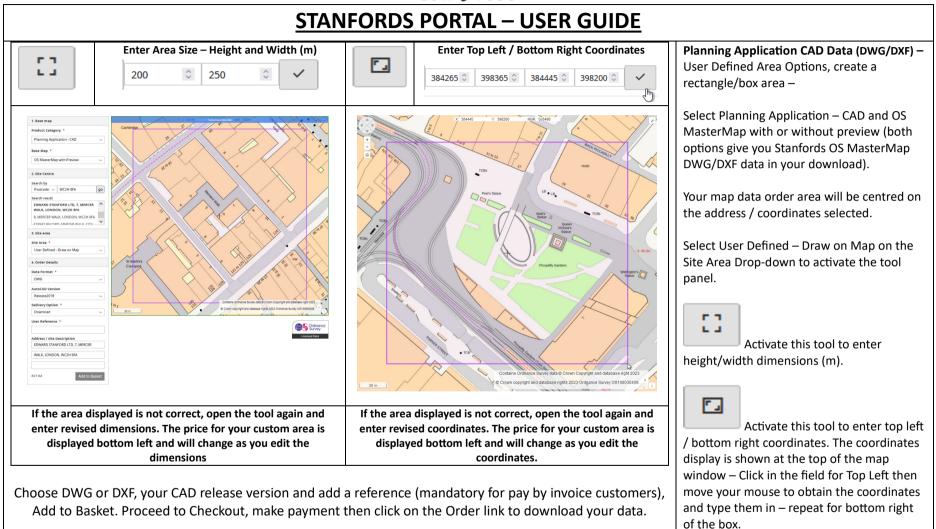

| T: 0330 912 7435 / 0161 507 7207<br>E: <u>business@stanfords.co.uk</u> | portal.stanfords.co.uk | Ordnance<br>Survey |
|------------------------------------------------------------------------|------------------------|--------------------|
|                                                                        |                        | Licensed Partner   |

Stanfords

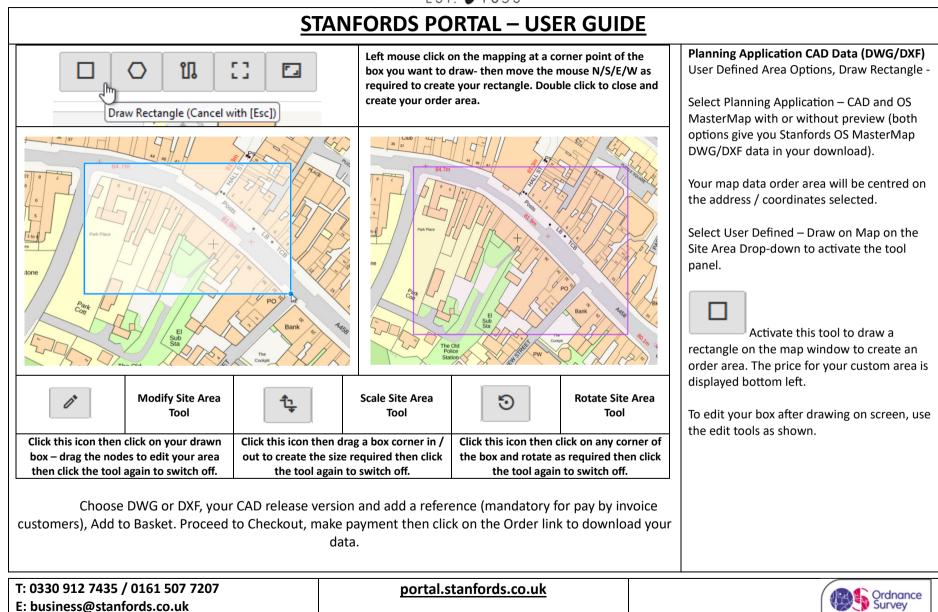

Stanfords

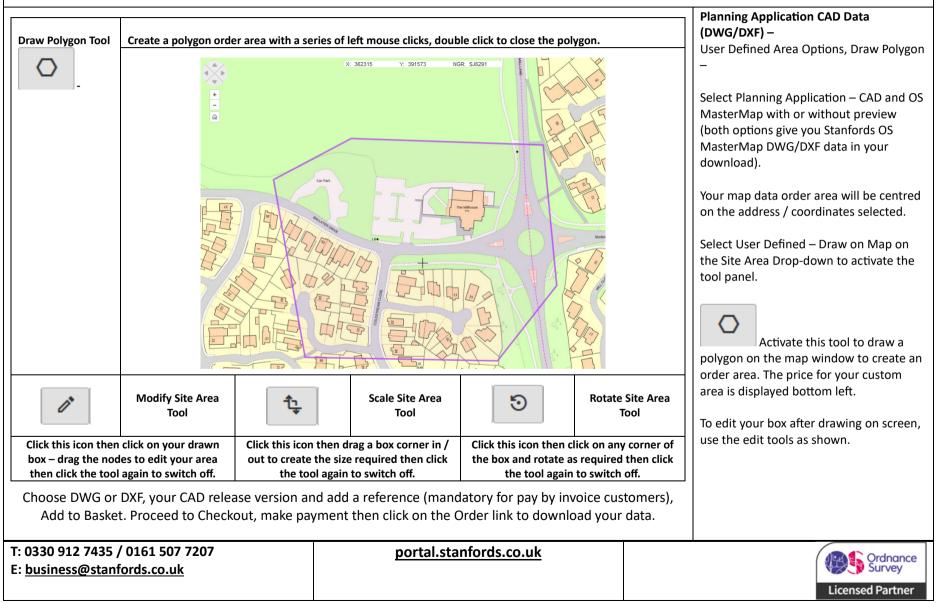

Stanfords

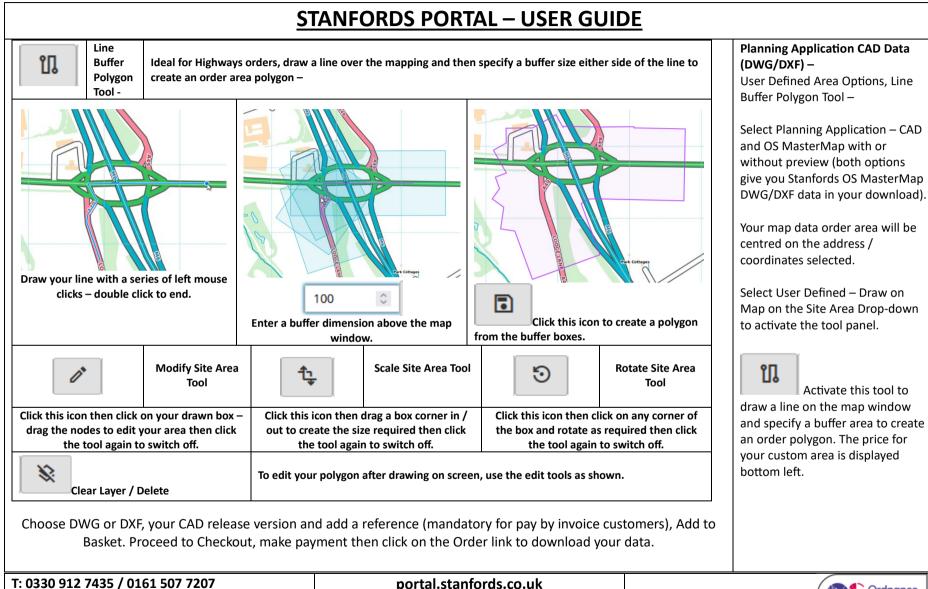

portal.stanfords.co.uk

Ordnance Survey Licensed Partner

Stanfords

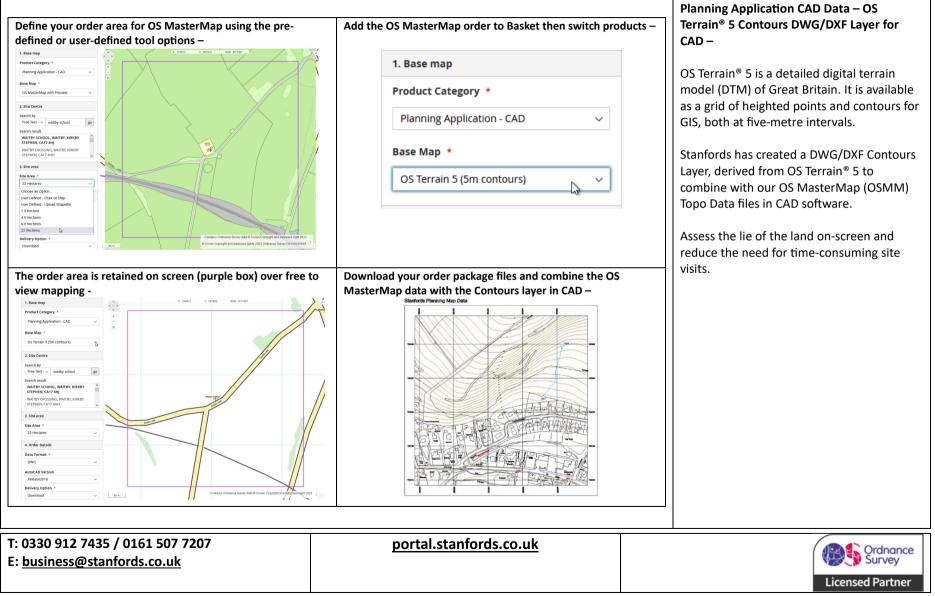

Stanfords

## <u> STANFORDS PORTAL – USER GUIDE</u>

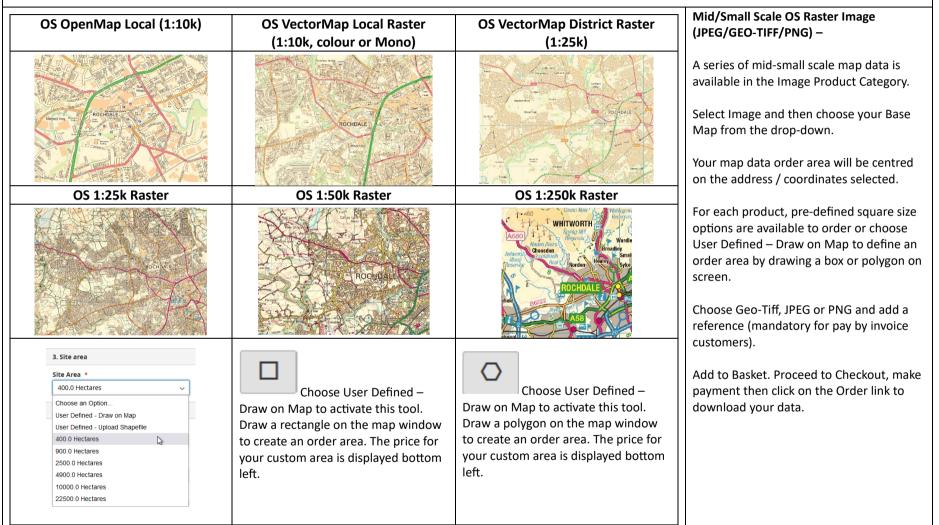

| T: 0330 912 7435 / 0161 507 7207   | portal.stanfords.co.uk |
|------------------------------------|------------------------|
| E: <u>business@stanfords.co.uk</u> |                        |
|                                    |                        |

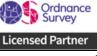

Stanfords

#### **STANFORDS PORTAL – USER GUIDE** Getmapping 12.5cm Aerial Photo Data Select Product Category Image and Base (JPEG/GEO-TIFF/PNG) -Map 'Aerial Imagery' for Getmapping 12.5cm Aerial Photo Data -Getmapping 12.5cm resolution Aerial 1. Base map Photo data is also available in the Image Product Category. Product Category \* Image $\sim$ Select Image and then choose Base Map 'Aerial Imagery' from the drop-down. Base Map \* Aerial Imagery $\sim$ Your aerial photo data order area will be centred on the address / coordinates selected. Pre-defined square size options are available to order or choose User Defined - Draw on Map to define an order area by drawing a box or polygon on screen. Choose Geo-Tiff, JPEG or PNG and add a reference (mandatory for pay by invoice customers). 3. Site area Add to Basket. Proceed to Checkout. make Site Area \* payment then click on the Order link to 25 Hectares Choose User Defined – Choose User Defined – download your data. Choose an Option... Draw on Map to activate this tool. Draw on Map to activate this tool. User Defined - Draw on Map Draw a polygon on the map window Draw a rectangle on the map window User Defined - Upload Shapefile to create an order area. The price for to create an order area. The price for 1.0 Hectare 4.0 Hectares your custom area is displayed bottom your custom area is displayed bottom 9.0 Hectares left. left. 25 Hectares

 T: 0330 912 7435 / 0161 507 7207
 portal.stanfords.co.uk

 E: business@stanfords.co.uk

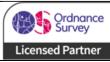

Stanfords EST. 1853

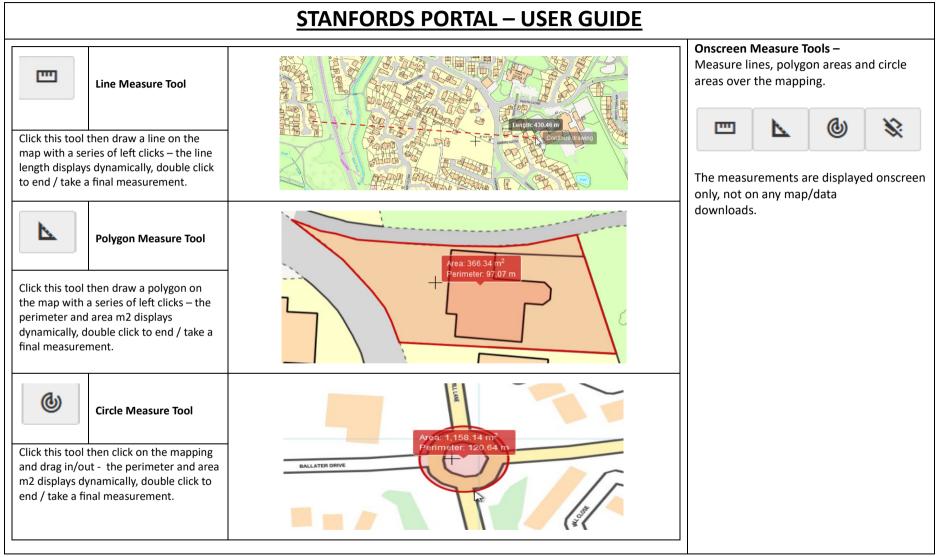

| T: 0330 912 7435 / 0161 507 7207   | portal.stanfords.co.uk |                  |
|------------------------------------|------------------------|------------------|
| E: <u>business@stanfords.co.uk</u> |                        | Survey           |
|                                    |                        | Licensed Partner |